## **KODAK PLAYFULL Waterproof Video Camera / Ze2**

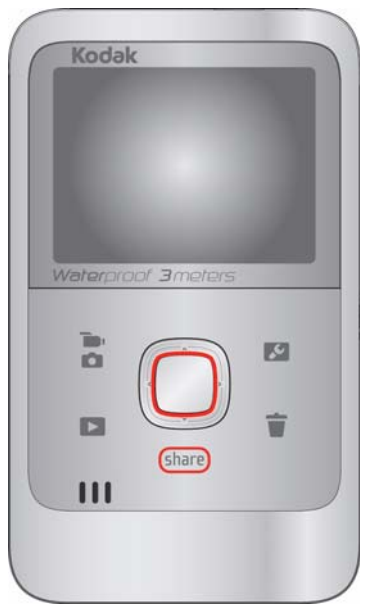

## **Extended user guide**

#### [www.kodak.com](http://www.kodak.com)

For help with your camera: [www.kodak.com/go/Ze2support](http://www.kodak.com/go/Ze2support)

## **Kodak**

Eastman Kodak Company Rochester, New York 14650 © Kodak, 2011

All screen images are simulated.

Kodak and Playfull are trademarks of Eastman Kodak Company.

ArcSoft and MediaImpression are trademarks of ArcSoft, Inc.

HDMI, the HDMI Logo, and High-Definition Multimedia Interface are trademarks or registered trademarks of HDMI Licensing LLC.

4H8517\_en

### <span id="page-2-0"></span>**Front view**

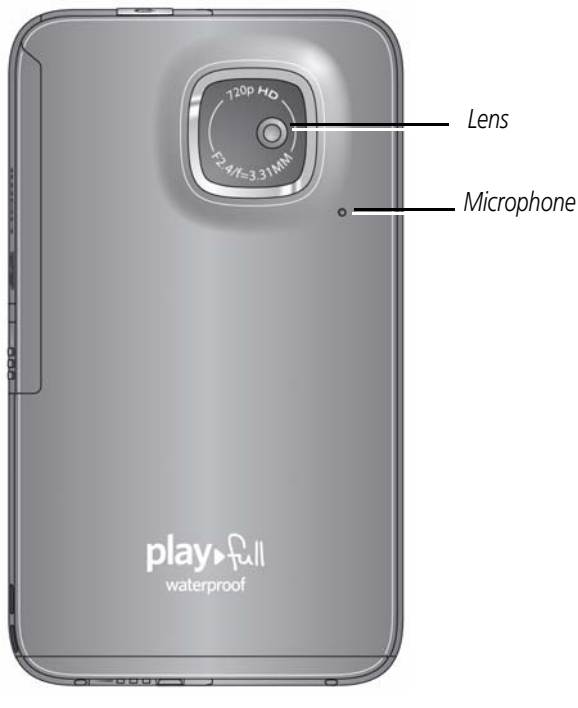

*www.kodak.com/go/support* i

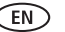

## <span id="page-3-0"></span>**Back view**

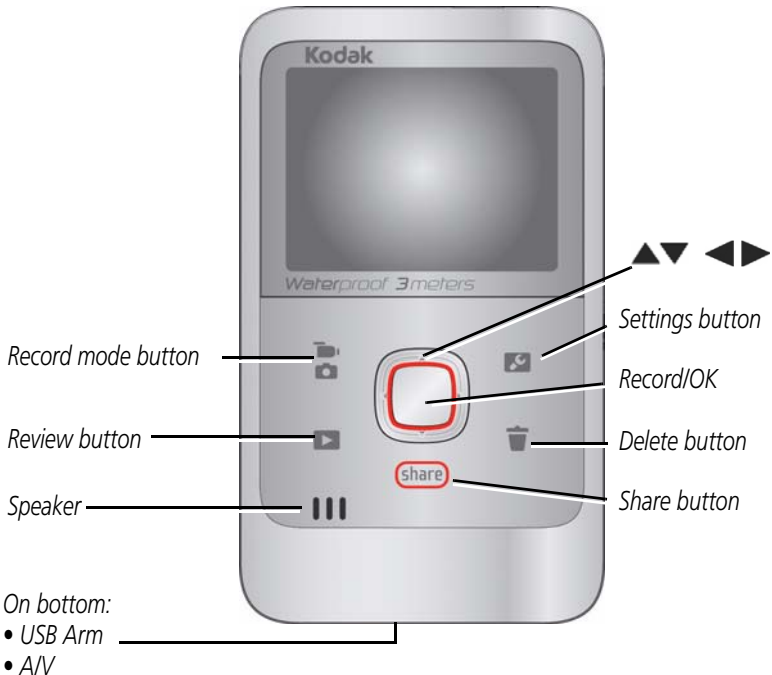

ii *www.kodak.com/go/support*

<span id="page-4-0"></span>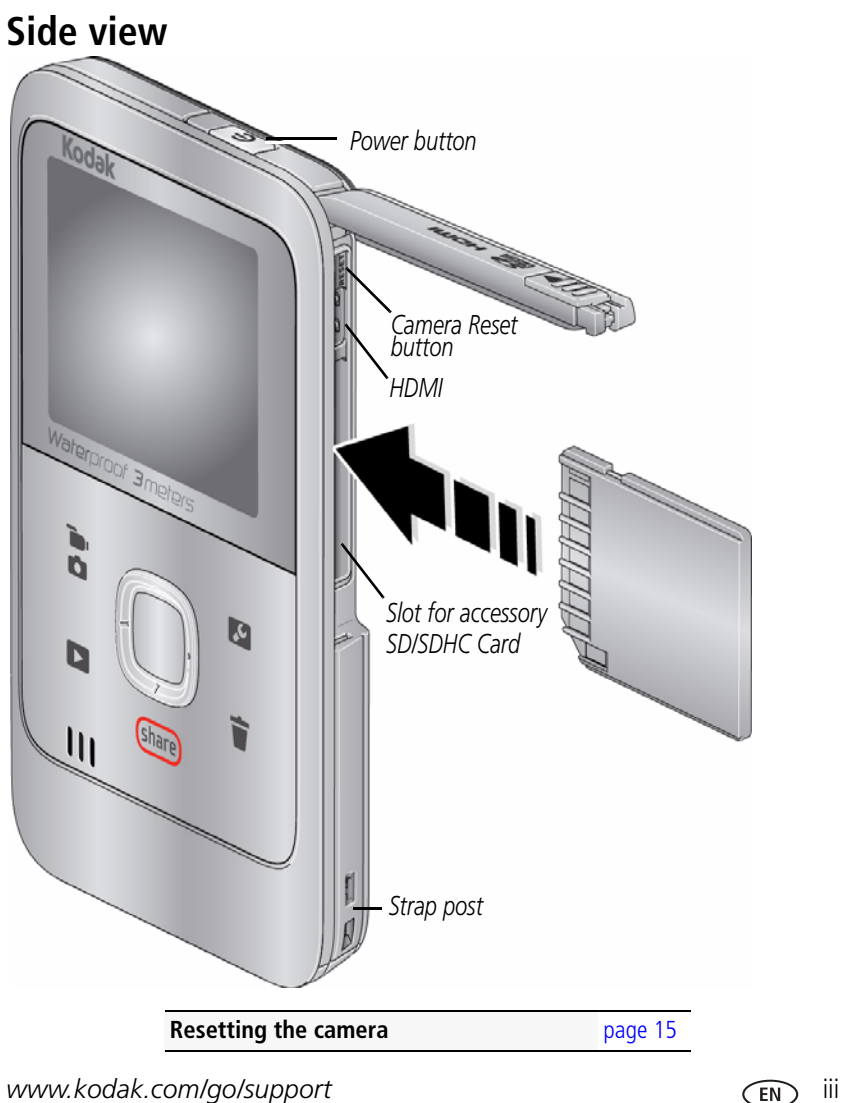

## <span id="page-5-0"></span>**Understanding the status icons**

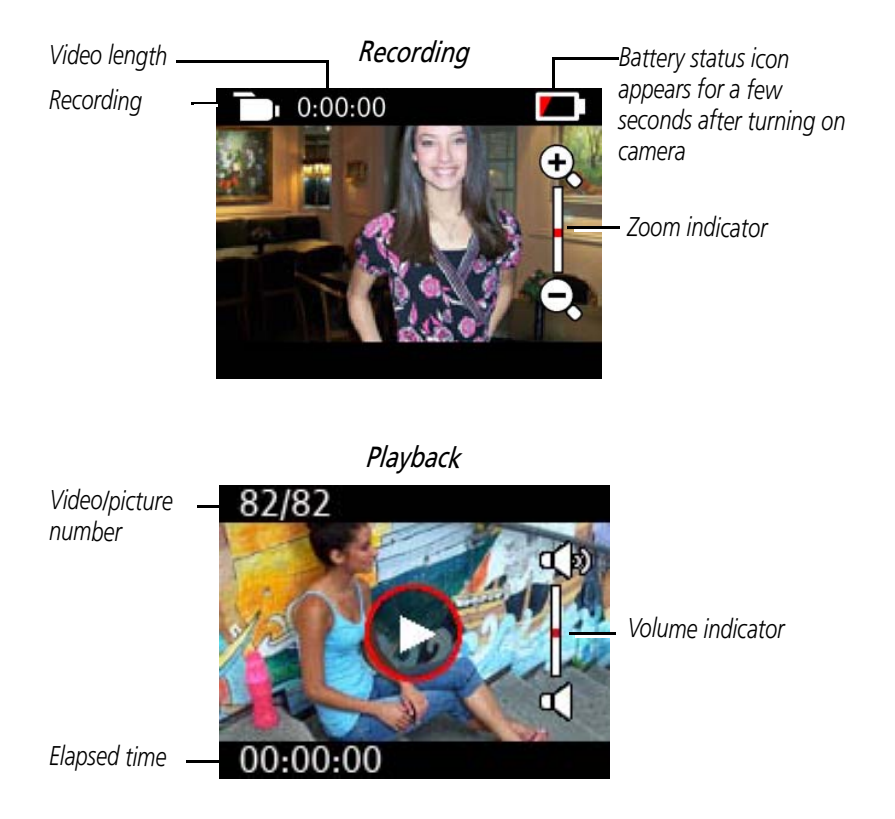

iv *www.kodak.com/go/support*

## **Table of contents**

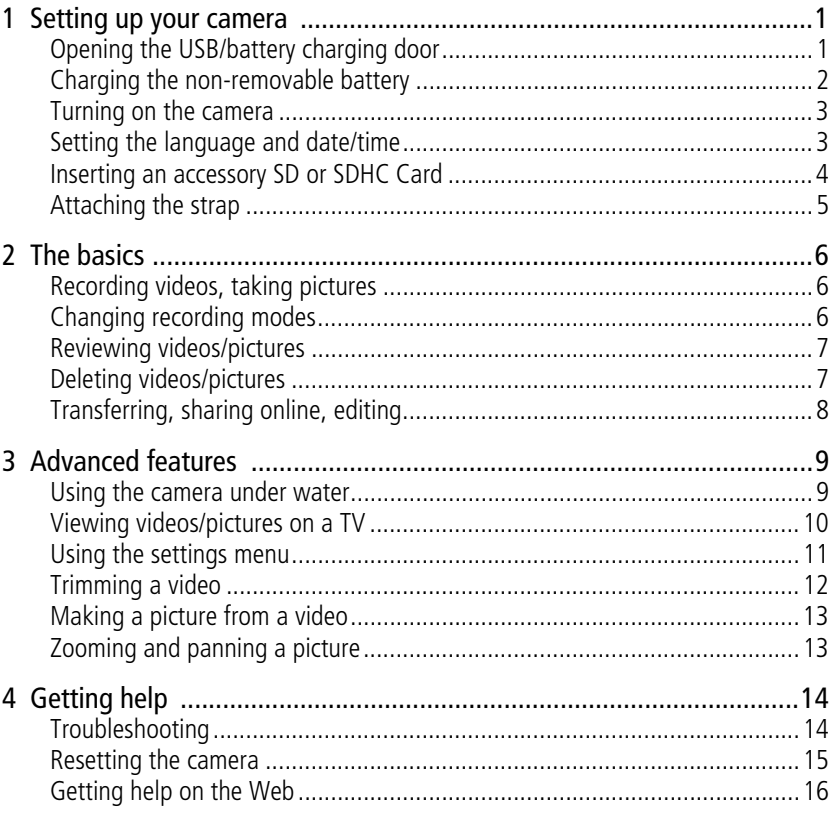

 $V$ (EN)

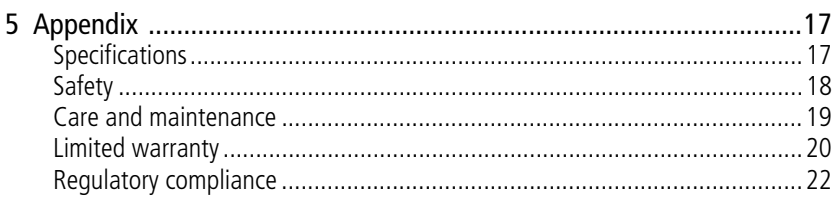

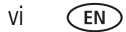

www.kodak.com/go/support

## <span id="page-8-1"></span><span id="page-8-0"></span>**1 Setting up your camera Opening the USB/battery charging door**

*The non-removable battery charges when the computer is on and awake; disable your computer's hibernation, sleep, and standby modes. Charge the battery as often as you like—you can't over-charge it—and always fully charge before using.*

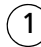

1 *Unlock the door.*

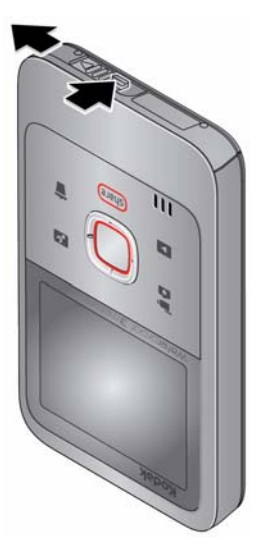

<span id="page-8-2"></span>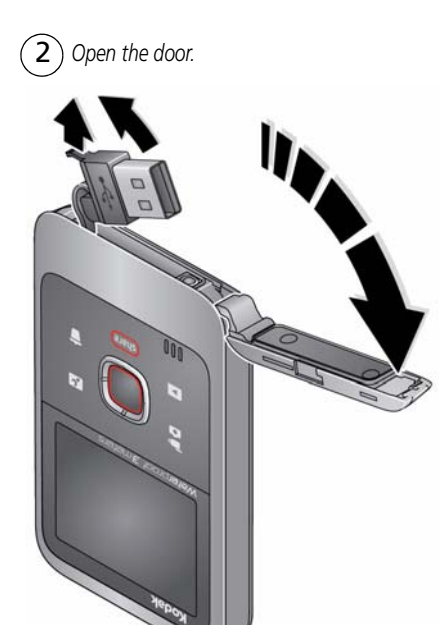

*www.kodak.com/go/support* 1

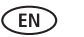

## <span id="page-9-0"></span>**Charging the non-removable battery**

Charging takes about two hours.

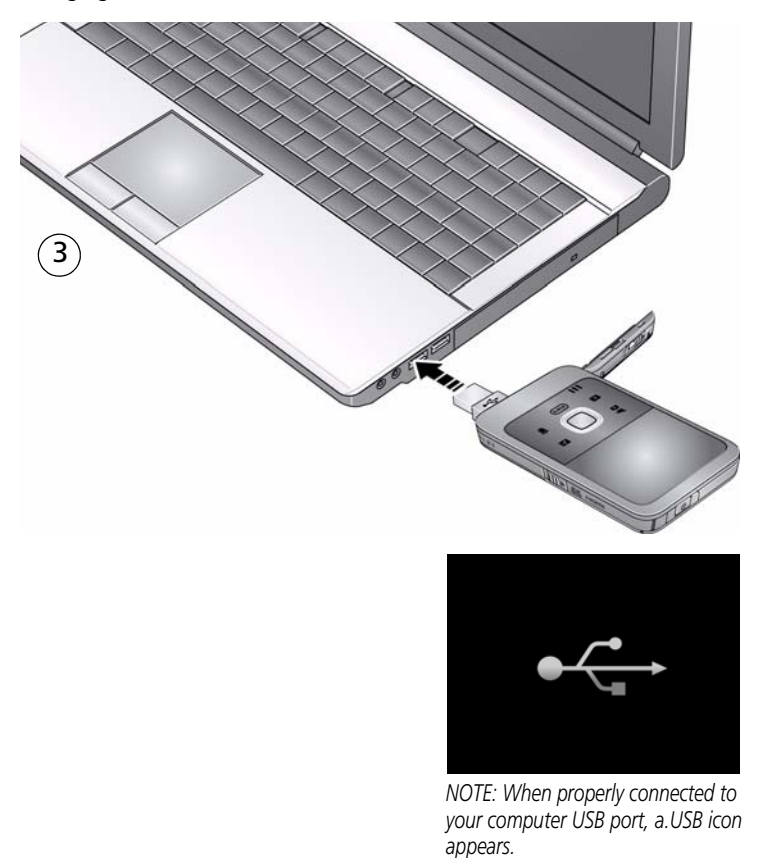

2 *www.kodak.com/go/support*

### <span id="page-10-3"></span><span id="page-10-0"></span>**Turning on the camera**

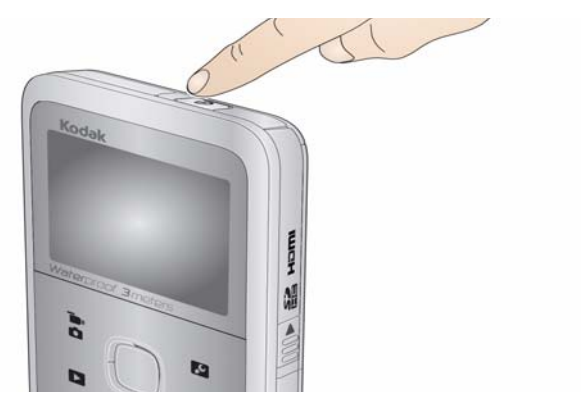

## <span id="page-10-2"></span><span id="page-10-1"></span>**Setting the language and date/time**

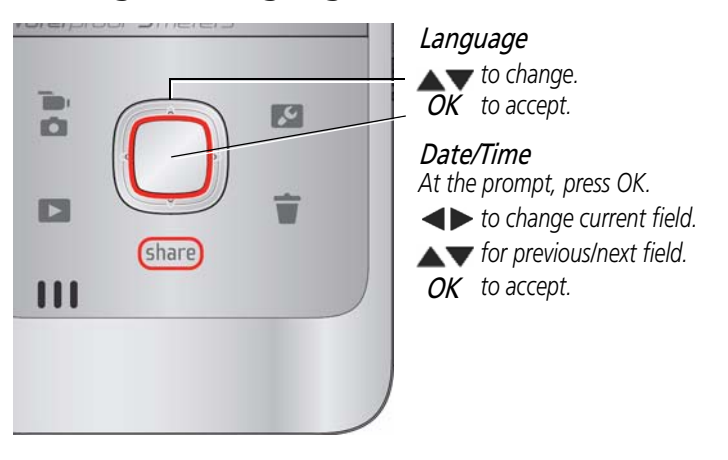

**Change language and date/time later** [page 11](#page-18-0)

*www.kodak.com/go/support* 3

## <span id="page-11-0"></span>**Inserting an accessory SD or SDHC Card**

Your camera has limited internal memory—perfect for a few practice videos/pictures. For the best experience, we strongly suggest purchasing a card (SDHC Class 4 or higher) to store more. (Maximum supported size: 32 GB.)

#### **CAUTION: A card can only be inserted one way; forcing it may cause damage. Inserting or removing a card while the camera is on may damage the video/pictures, the card, or the camera.**

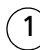

1 *Turn off the camera.*

2 *Insert the card until it clicks.*

*To remove the card, press and release it, then pull it out.*

<span id="page-11-1"></span>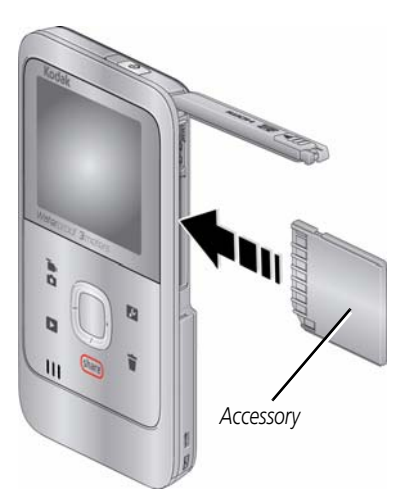

IMPORTANT: *When you turn on the camera, it checks to see if a card is inserted. If so, new pictures/videos are stored on the card. If no card is inserted, new pictures/videos are stored in the camera internal memory. If pictures/videos are detected in internal memory and a card is inserted, the camera prompts you to move the pictures to the card (and erase those in internal memory).*

**Purchase cards** [www.kodak.com/go/accessories](http://www.kodak.com/go/accessories)

4 *www.kodak.com/go/support*

## <span id="page-12-0"></span>**Attaching the strap**

<span id="page-12-1"></span>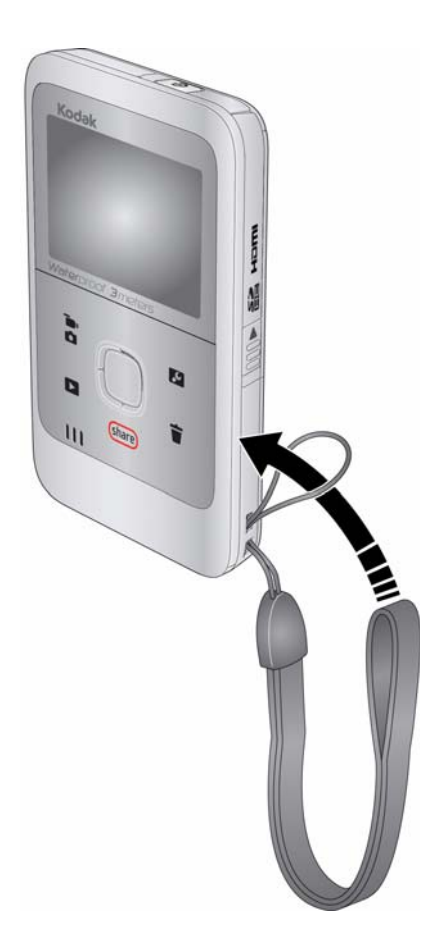

*www.kodak.com/go/support* 5

# <span id="page-13-0"></span>**2 The basics**

## <span id="page-13-3"></span><span id="page-13-1"></span>**Recording videos, taking pictures**

When you turn on the camera, it's ready to record.

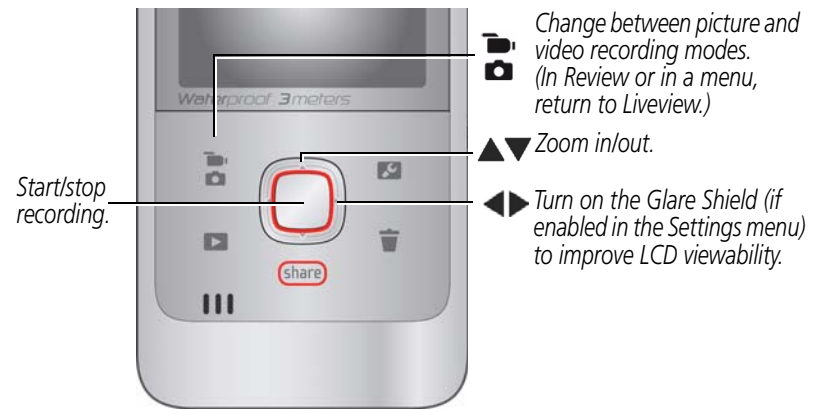

## <span id="page-13-2"></span>**Changing recording modes**

To change recording modes, press  $\sum_i$ . (If you're in Review mode, press  $\sum_i$  to return to Liveview.)

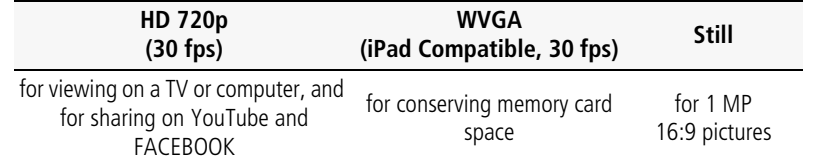

IMPORTANT: *For the best experience, we strongly suggest purchasing a Class 4 or higher SDHC Card. [www.kodak.com/go/accessories](http://www.kodak.com/go/accessories)*

6 *www.kodak.com/go/support*

## <span id="page-14-3"></span><span id="page-14-0"></span>**Reviewing videos/pictures**

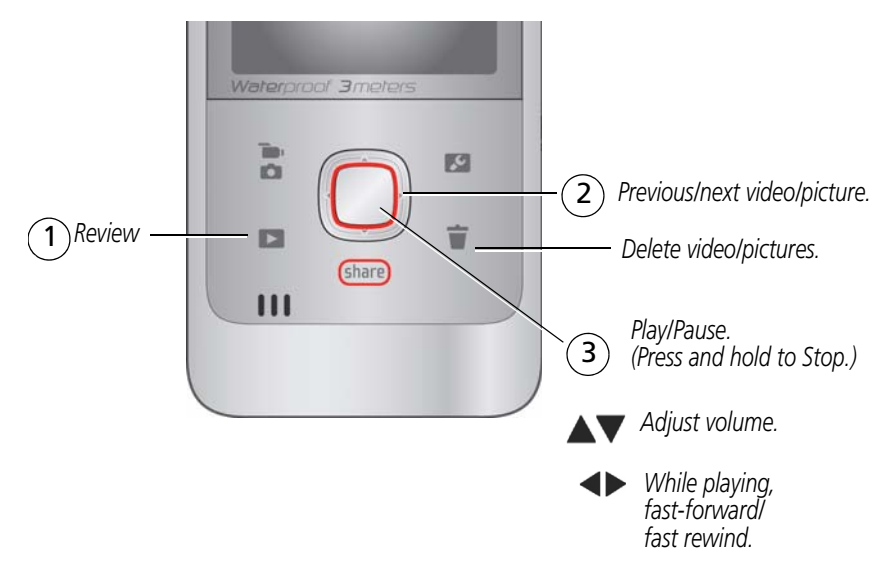

## <span id="page-14-2"></span><span id="page-14-1"></span>**Deleting videos/pictures**

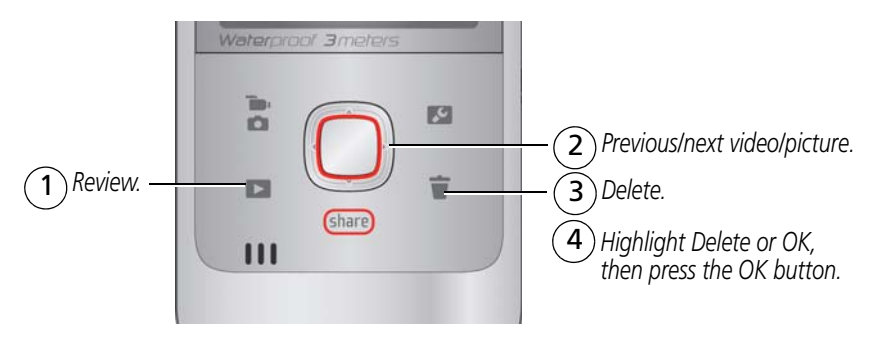

*www.kodak.com/go/support* 7

3

## <span id="page-15-0"></span>**Transferring, sharing online, editing**

Connect the camera to the *computer USB port. (It turns on automatically.)*

*If this is the first time you've*  2 *connected to this computer, follow the prompts to install the KODAK Share Button App.*

<span id="page-15-1"></span>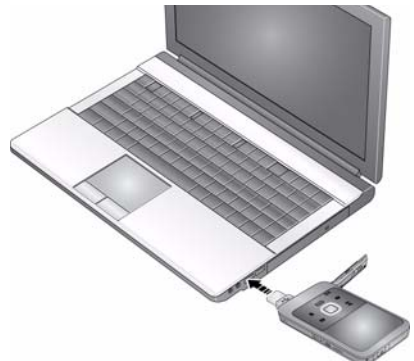

*Follow the on-screen instructions to transfer and share videos.*

*NOTE: It may be convenient to use a USB extension cable to connect the camera to the computer.*

**WINDOWS OS-based computers:** Install ARCSOFT MEDIAIMPRESSION for KODAK Software to help organize and edit videos.

**MAC OS-based computers:** Use the APPLE ILIFE suite of products to edit, personalize, and make DVDs.

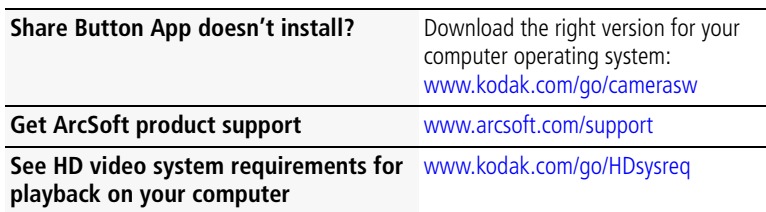

8 *www.kodak.com/go/support*

## <span id="page-16-2"></span><span id="page-16-0"></span>**3 Advanced features**

## <span id="page-16-1"></span>**Using the camera under water**

[The camera does not float. Secure it to your wrist with the strap \(see a floating](http://www.kodak.com/go/accessories)  [accessory strap at w](http://www.kodak.com/go/accessories)ww.kodak.com/go/accessories). To keep the camera waterproof, tightly close and latch all doors. **Do not open doors in water or when hands are wet.** Waterproof integrity may be compromised if the camera is dropped. For more information, [see page 18](#page-25-1).

For the best focus and color balance under water:

- **1** Press the Settings button  $\sim$ , then  $\sim$  to choose Underwater Correction.
- **2** Press OK, then **the value of OK.**
- **3** Press OK.
- **4** Press the Mode button **that** to take videos/pictures.
- **5** Verify that your subject is within the underwater focus range (0.7 m [2.3 ft] to infinity).
- IMPORTANT: *Verify that all doors are tightly closed. This camera is waterproof to a depth of 3 meters (9.8 feet).*

#### **After using the camera in water**

- When finished using under water, go to Step 1 and turn off Underwater Correction.
- Wipe off water or debris. If the camera was used in chemically treated water or saltwater, rinse it in fresh water, then use a soft towel to dry it.
- If water has entered the camera, remove the card. Allow the camera to air-dry for at least 24 hours before using.

*www.kodak.com/go/support* 9

## <span id="page-17-1"></span><span id="page-17-0"></span>**Viewing videos/pictures on a TV**

If you have an HD television, use an HDMI cable—and get the richest playback experience. (Cables sold separately.)

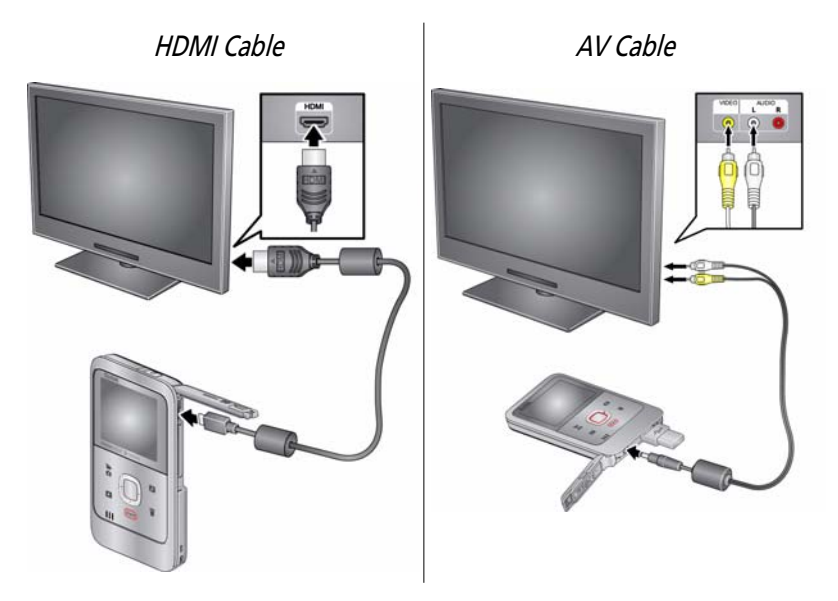

NOTE: Set your TV input setting to HDMI or AV.

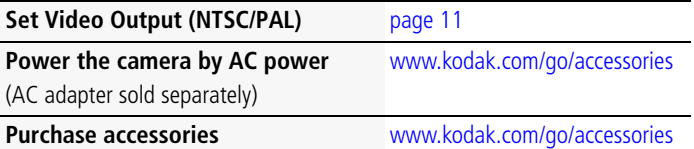

10 *www.kodak.com/go/support*

## <span id="page-18-2"></span><span id="page-18-1"></span><span id="page-18-0"></span>**Using the settings menu**

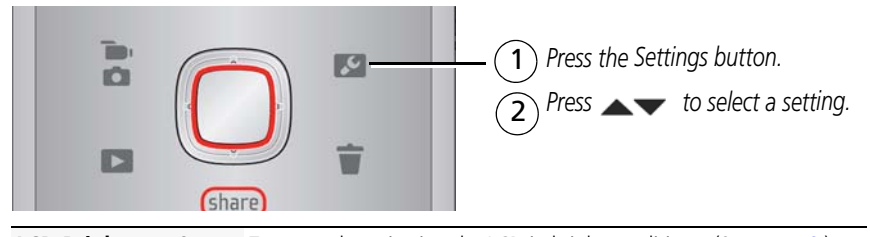

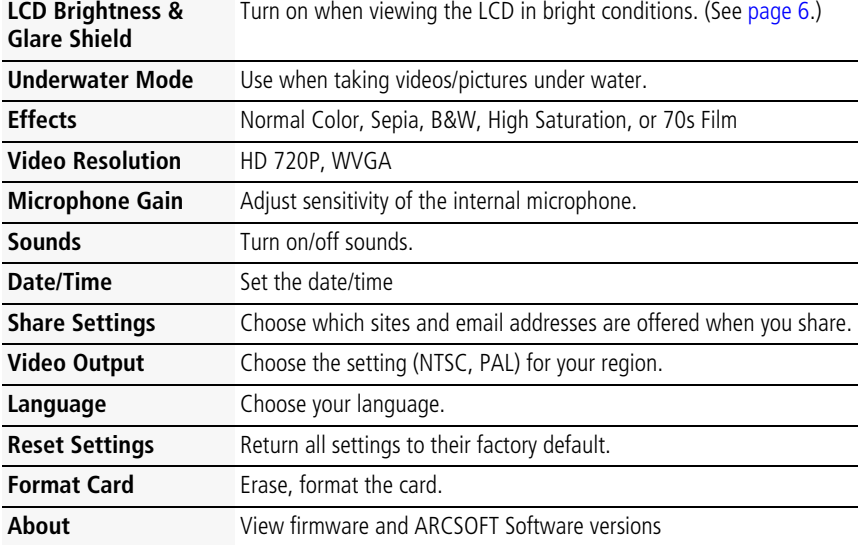

*www.kodak.com/go/support* 11

#### **Using the Settings menu in Review**

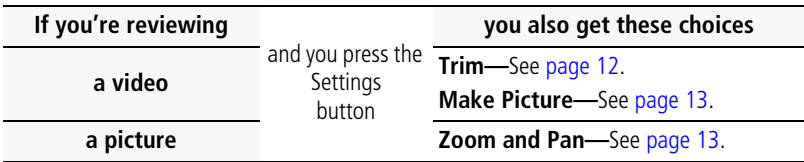

## <span id="page-19-2"></span><span id="page-19-1"></span><span id="page-19-0"></span>**Trimming a video**

Use the Trim Video feature to remove an unwanted video start and/or finish, leaving only the desired portion.

- **1** Press the Review button **1**, then  $\blacktriangle$  to find a video to trim. Optional: Play, then pause the video at the desired new start point.
- **2** Press the Settings button .
- **3** Press **AV** to choose Trim Video, then press OK. *An instruction screen appears. After you read it, press OK.*
- **4** When prompted, press  $\blacktriangleleft$  to move the Start marker to the new position, then press OK. Press  $\blacklozenge$  to move the End marker to the new position, then press OK.
- NOTE: If you need to make adjustments, press  $\blacktriangleright$  to highlight the Start or End marker, then press to move it. When finished, press OK.
- **5** When prompted, preview your edit or save the edit without previewing. Save the video, or select Save As if you want to keep the existing video, as well.

12 *www.kodak.com/go/support*

## <span id="page-20-4"></span><span id="page-20-2"></span><span id="page-20-0"></span>**Making a picture from a video**

You can choose a single frame from a video, then make it into a picture. (Size and quality depend on video resolution.)

- **1** Press the Review button  $\Box$ , then  $\blacktriangle$  to find a video from which you want to extract a single video frame.
- **2** Play, then pause the video at the desired frame.
- **3** Press the Settings button .
- **4** Press  $\blacktriangle$  **to choose Make Picture, then press OK.**
- <span id="page-20-5"></span><span id="page-20-1"></span>**5** Follow the prompts to save the picture.

## <span id="page-20-3"></span>**Zooming and panning a picture**

- **1** Press the Review button **1**.
- **2** Press  $\blacktriangleleft$  to choose a picture.
- **3** Press OK repeatedly to choose 2x, 4x, 8x, then back to 1x.
- 4 Use  $\blacktriangle \blacktriangleright \blacktriangle \blacktriangleright$  to pan the picture.

*www.kodak.com/go/support* CEN 13

# <span id="page-21-2"></span><span id="page-21-0"></span>**4 Getting help**

## <span id="page-21-1"></span>**Troubleshooting**

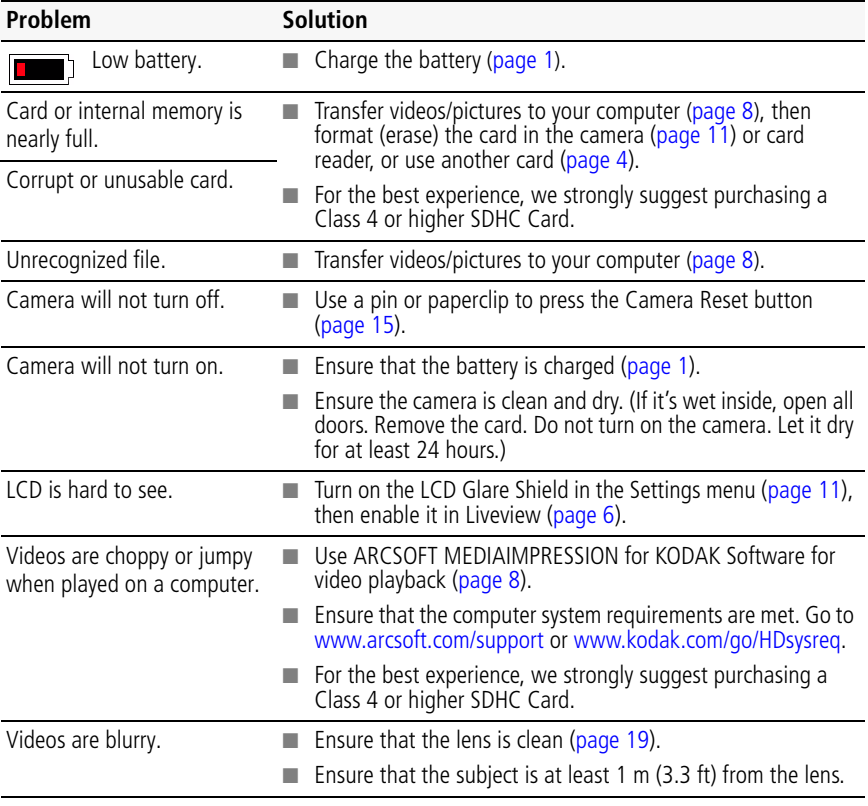

14 *www.kodak.com/go/support*

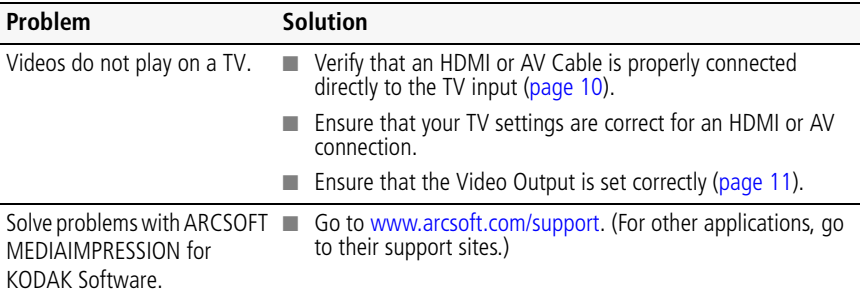

### <span id="page-22-1"></span><span id="page-22-0"></span>**Resetting the camera**

Use a straightened paper clip, or a pen or stylus tip as appropriate, to press the button gently but firmly for about 1 second. Your camera will turn off. When you turn on the camera again, you may need to reset the Date and Time.

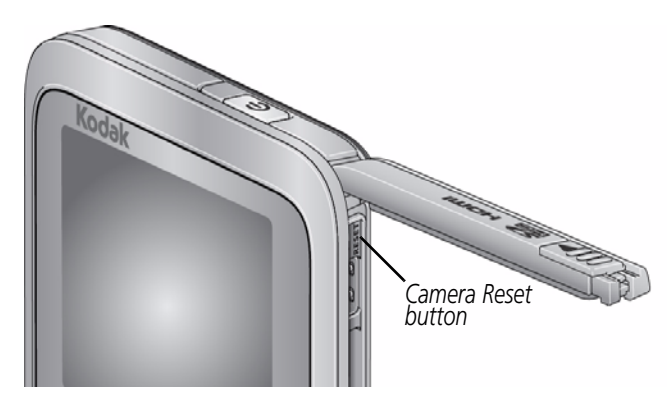

*www.kodak.com/go/support* CEN 15

## <span id="page-23-0"></span>**Getting help on the Web**

<span id="page-23-2"></span><span id="page-23-1"></span>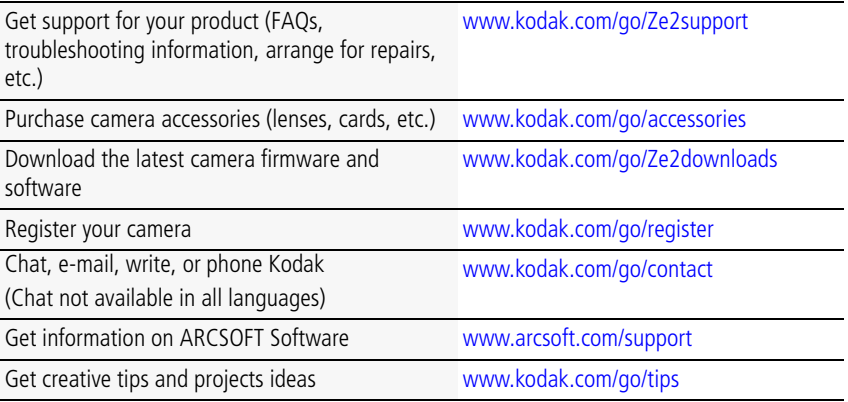

16 *www.kodak.com/go/support*

## <span id="page-24-0"></span>**5 Appendix**

## <span id="page-24-2"></span><span id="page-24-1"></span>**Specifications**

**Image Sensor—**1/4-type CMOS, 1280 x 800 pixels

**Lens—**3.3 mm, f/2.4

**Zoom—**2X digital

**LCD—**5.08 cm (2.0 in.); 112K pixels (480 x 234)

**Image Storage—**32 MB internal memory (approximately 18 MB available for image storage. 1 MB equals one million bytes); optional SD/SDHC Card  $\leq$  (The SD logo is a trademark of the SD Card Association.) Maximum supported size: 32 GB SDHC.

**Focusing System—**Fixed

**Focus Range—**0.5 m (1.6 ft)—infinity (under water: 0.7 m [2.3 ft] —infinity)

**White Balance—**Auto

**Exposure—**Auto

**File Format—**Still: JPEG with Kodak EXIF; Video: H.264 (.MP4); Audio: MPEG-4 AAC LC

- HDV/720p (1280 x 720 @ 30 fps)
- $\blacksquare$  WVGA/30p (848 x 480  $\oslash$  30 fps)
- Still (4:3): 1 MP picture

#### **Shutter Speed—**Auto

**Microphone—**Mono

**ISO—**Auto

**Speaker—**Mono

**I/O Interface—**USB 2.0 (high speed); component output; HDMI

*www.kodak.com/go/support* CEN 17

**Power—**Built-in rechargeable Li-polymer battery, 450 mAh

**Waterproof —**IEC 60529 IPX8 up to 3 m (9.8 ft)

**Dustproof—** IEC 60529 IP6X

<span id="page-25-1"></span>**Shockproof —**MIL-STD-810f shock equivalent 1.5 m (5 ft) onto plywood

IMPORTANT: *The shock resistance and water resistance of this product are based on Kodak test results and do not constitute any guarantee that the product will perform, will not be damaged, or will not malfunction under such conditions. Though the camera is designed to withstand the effects of impact occurring during normal use, impact due to rough handling (such as throwing or dropping it from excessive heights) can cause serious damage. Even if a drop does not result in functional problems, it can cause scratching and other cosmetic damage to the camera.*

**Battery life—**Approximately 75 minutes in video recording mode, HDV @ 30 fps

**Size—**55 x 93.3 x 12 mm (2.2 x 3.7 x 0.5 in.)

**Weight—**85 g (3.0 oz) with memory card

**Operating temperature—**0–40° C (32–104° F); do not expose camera to higher temperatures.

## <span id="page-25-0"></span>**Safety**

### **A** CAUTION:

**Do not disassemble this product; there are no user-serviceable parts inside. Refer servicing to qualified service personnel. KODAK AC Adapters and battery chargers are intended for indoor use only. The use of controls, adjustments, or procedures other than those specified herein may result in exposure to shock and/or electrical or mechanical hazards. If the LCD breaks, do not touch the glass or liquid. Contact Kodak customer support.**

- The use of an accessory that is not recommended by Kodak may cause fire, electric shock, or injury. For approved accessories, go to [www.kodak.com/go/accessories](http://www.kodak.com/go/accessories).
- Use only a USB-certified computer equipped with a current-limiting motherboard.

18 *www.kodak.com/go/support*

Contact your computer manufacturer if you have questions.

- If using this product in an airplane, observe all instructions of the airline.
- Do not disassemble or expose batteries to liquid, moisture, fire, or extreme temperature.
- $\blacksquare$  In the unlikely event that battery fluid leaks inside the product, contact Kodak customer support.
- $\blacksquare$  In the unlikely event that battery fluid leaks onto your skin, wash immediately with water and contact your local health provider. For additional health-related information, contact your local Kodak customer support.
- Go to [www.kodak.com/go/reach](http://www.kodak.com/go/REACH) for information about the presence of substances included on the candidate list according to article 59(1) of Regulation (EC) No. 1907/2006 (REACH).
- <span id="page-26-0"></span>■ For more information, go to [www.kodak.com/go/batteries.](http://www.kodak.com/go/batteries)

## <span id="page-26-1"></span>**Care and maintenance**

- Before inserting or removing the card, make sure your hands, the camera, and the card are completely dry.
- If water has entered the camera, allow all components to air-dry for at least 24 hours before using the camera.
- $\blacksquare$  Do not subject the camera to temperatures lower than 0 (32 $\degree$  F) or higher than 40° C (104° F) for an extended time. Wait until camera reaches operating temperatures before using.
- $\blacksquare$  Blow gently on the lens or LCD to remove dust and dirt. Wipe gently with a soft, lint-free cloth or an untreated lens-cleaning tissue. Do not use cleaning solutions unless designed specifically for camera lenses. Do not allow chemicals, such as suntan lotion, to contact painted surfaces.
- Service agreements may be available in your country. Contact a dealer of KODAK Products for more information.

*www.kodak.com/go/support* CEN 19

<span id="page-27-1"></span>■ For camera disposal or recycling information, contact your local authorities. In the US, go to the Electronics Industry Alliance Web site at [www.eiae.org](http://www.eiae.org) or go to Kodak at [www.kodak.com/go/support](http://www.kodak.com/go/support).

#### **After using the camera in water**

- When finished using under water, go to Step 1 and turn off Underwater Correction.
- Wipe off water or debris. If the camera was used in chemically treated water or saltwater, rinse it in fresh water, then use a soft towel to dry it.
- If water has entered the camera, remove the card. Allow the camera to air-dry for at least 24 hours before using.

## <span id="page-27-2"></span><span id="page-27-0"></span>**Limited warranty**

Kodak warrants its digital cameras and accessories (excluding batteries) to be free from malfunctions and defects in both materials and workmanship for the warranty period specified on your KODAK Product packaging. Retain the original dated sales receipt. Proof of purchase date is required with any request for warranty repair.

#### **Limited warranty coverage**

Warranty service is only available from within the country where the Products were originally purchased. You may be required to ship Products, at your expense, to the authorized service facility for the country where the Products were purchased. Kodak will repair or replace Products if they fail to function properly during the warranty period, subject to any conditions and/or limitations stated herein. Warranty service will include all labor as well as any necessary adjustments and/or replacement parts. If Kodak is unable to repair or replace a Product, Kodak will, at its option, refund the purchase price paid for the Product provided the Product has been returned to Kodak along with proof of the purchase price paid. Repair, replacement, or refund of the purchase price are the sole remedies under the warranty. If replacement parts are used in making repairs, those parts may be remanufactured, or may contain remanufactured materials. If it is necessary to replace the entire Product, it may be replaced with a remanufactured Product. Remanufactured Products, parts and

20 *www.kodak.com/go/support*

materials are warranted for the remaining warranty term of the original Product, or 90 days after the date of repair or replacement, whichever is longer.

#### **Limitations**

This warranty does not cover circumstances beyond Kodak's control. This warranty does not apply when failure is due to shipping damage, accident, alteration, modification, unauthorized service, misuse, abuse, use with incompatible accessories or attachments (such as third party ink or ink tanks), failure to follow Kodak's operation, maintenance or repacking instructions, failure to use items supplied by Kodak (such as adapters and cables), or claims made after the duration of this warranty. Kodak makes no other express or implied warranty for this product. In the event that the exclusion of any implied warranty is ineffective under the law, the duration of the implied warranty will be the length of the express warranty period specified on your KODAK Product packaging. The option of repair, replacement, or refund is Kodak's only obligation. Kodak will not be responsible for any special, consequential or incidental damages resulting from the sale, purchase, or use of this product regardless of the cause. Liability for any special, consequential or incidental damages (including but not limited to loss of revenue or profit, downtime costs, loss of the use of the equipment, cost of substitute equipment, facilities or services, or claims of your customers for such damages resulting from the purchase, use, or failure of the Product), regardless of cause or for breach of any written or implied warranty is expressly disclaimed.

#### **Your rights**

Some states or jurisdictions do not allow exclusion or limitation of incidental or consequential damages, so the above limitation or exclusion may not apply to you. Some states or jurisdictions do not allow limitations on how long an implied warranty lasts, so the above limitation may not apply to you. This warranty gives you specific rights, and you may have other rights which vary from state to state or by jurisdiction.

#### **Outside the United States and Canada**

In countries other than the United States and Canada, the terms and conditions of this warranty may be different. Unless a specific Kodak warranty is communicated to the purchaser in writing by a Kodak company, no warranty or liability exists beyond

*www.kodak.com/go/support* 21

any minimum requirements imposed by law, even though defect, damage, or loss may be by negligence or other act.

## <span id="page-29-0"></span>**Regulatory compliance**

#### **FCC compliance and advisory**

This equipment has been tested and found to comply with the limits for a Class B digital device, pursuant to Part 15 of the FCC Rules. These limits are designed to provide reasonable protection against harmful interference in a residential installation. This equipment generates, uses, and can radiate radio frequency energy and, if not installed or used in accordance with the instructions, may cause harmful interference to radio communications. However, there is no guarantee that interference will not occur in a particular installation. If this equipment does cause harmful interference to radio or television reception, which can be determined by turning the equipment off and on, the user is encouraged to try to correct the interference by one or more of the following measures: 1) reorient or relocate the receiving antenna; 2) increase the separation between the equipment and the receiver; 3) connect the equipment to an outlet on a circuit different from that to which the receiver is connected; 4) consult the dealer or an experienced radio/TV technician for additional suggestions. Any changes or modifications not expressly approved by the party responsible for compliance could void the user's authority to operate the equipment. Where shielded interface cables have been provided with the product or specified additional components or accessories elsewhere defined to be used with the installation of the product, they must be used in order to ensure compliance with FCC regulation. The KODAK Adapter K20-AM complies with part 15 of the FCC Rules. Operation is subject to the following two conditions: (1) This device may not cause harmful interference, and (2) this device must accept any interference received, including interference that may cause undesired operation.

### **CE**

Hereby, Eastman Kodak Company declares that this KODAK Product is in compliance with the essential requirements and other relevant provisions of Directive 1999/5/EC.

22 *www.kodak.com/go/support*

#### **Waste Electrical and Electronic Equipment labeling/battery disposal**

In Europe: For human/environmental protection, it is your responsibility to dispose of this equipment and batteries at a collection facility established for this purpose (separate from municipal waste.) For more information, contact your retailer, collection facility, or appropriate local authorities; or go to [www.kodak.com/go/recycle.](http://www.kodak.com/go/recycle) Product weight: 85 g (3 oz) with memory card.

#### **VCCI Class B ITE**

この装置は,クラスB情報技術装置です。この装置は,家庭環境で使用 することを目的としていますが、この装置がラジオやテレビジョン受信機に 近接して使用されると,受信障害を引き起こすことがあります。 取扱説明書に従って正しい取り扱いをして下さい。  $VCCI-B$ 

#### **Korean Class B ITE**

| B급 기기<br>|<br>|(가정용 방송통신기기) | 한 기기로서 주로 가정에서 사용하는 것을 목적<br>|<br>| 으로 하며, 모든 지역에서 사용할 수 있습니다. |

*www.kodak.com/go/support* 23

#### **Korean Li-ion Regulatory**

취급상의 주의사항

< 경고 > 발열, 화재, 폭발 등의 위험을 수반할 수 있으니 다음 사항을 a) 육안으로 식별이 가능할 정도의 부풀음이 발생된 전지는 위험할 수 있으므로 제조자 또는 판매자로 즉시 문의할 것 b) 지정된 정품 충전기만을 사용할 것 c) 화기에 가까이 하지 말 것(전자레인지에 넣지 말 것) d) 여름철 자동차 내부에 방치하지 말 것 e) 찜질방 등 고온다습한 곳에서 보관, 사용하지 말 것 .<br>[f) 미불, 전기장판, 카펫 위에 올려 높고 장시간 사용하지 말 것. g) 전원을 켠 상태로 밀폐된 공간에 장시간 보관하지 말 것. [h) 전지 단자에 목걸이, 동전, 열쇠, 시계 등 금속 제품이 닿지 않도록 주의할 ▌i) 휴대 기기, 제조 업체가 보증한 리튬2차전지 사용할 것. [i) 분해, 압착, 관통 등의 행위를 하지 말 것 |k) 높은 곳에서 열어뜨리는 등 비정상적 충격을 주지 말 것. 1) 60°0 이상의 고온에 노출하지 말 것 [m) 습기에 접촉되지 않도록 할 것

기타정보

- 폐기지침 : 간 지방자치단체의 법규에 의거하여 폐기할 것
- 충전방법에 대한 권고지침

1 본 충전지와 함께 사용할 디지털카메라 사용자 설명서의 충전설명 참조하세요. 2 코닥 정품 충전기 및 카메라에서만 충전하세요. (타사 충전셋 사용 금지).

제조년월 : Y =Year(제조년도의 마지막 숫자), WW =Week(제조년도의 주) 제조년월 표시 예 : 901 = 9 (2009년), 01 (첫째주)

#### **Russian GOST-R**

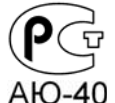

Eastman Kodak

ロ Company<br>フ Фотокамера изготовлена в Китае; остальные элементы -

АЮ-40 в соответствии с маркировкой.

24 *www.kodak.com/go/support*

#### **China RoHS**

#### 环保使用期限 (EPUP)

在中国大陆, 该值表示产品中存在的任何危险物质不得释放, 以免危及人身健康、财产或环境的时间期限(以年计)。 该值根据操作说明中所规定的产品正常使用而定。

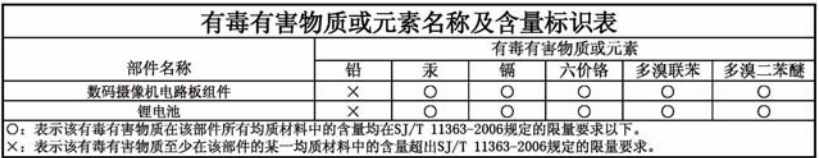

#### **Canadian DOC statement**

**DOC Class B Compliance—**This Class B digital apparatus complies with Canadian ICES-003.

**Observation des normes-Classe B—**Cet appareil numérique de la classe B est conforme à la norme NMB-003 du Canada.

#### **Australian C-Tick**

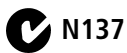

#### **MPEG-4**

Use of this product in any manner that complies with the MPEG-4 visual standard is prohibited, except for use by a consumer engaging in personal and non-commercial activities.

*www.kodak.com/go/support* 25

## **Index 11**

#### **A**

[about this camera, 11](#page-18-2) [accessories, purchase, 16](#page-23-1)

#### **B**

[brightness, LCD, 11](#page-18-2) [button, reset, ii,](#page-3-0) [iii](#page-4-0)

#### **C**

[calendar, 11](#page-18-2) [card, loading, 4](#page-11-1) [care and maintenance, 19](#page-26-1) [cautions, 19](#page-26-1) [clock, setting, 3,](#page-10-2) [11](#page-18-2) connecting [strap, 5](#page-12-1) [to a computer, 8](#page-15-1) [to a TV, 10](#page-17-1)

#### **D**

[date & time, 11](#page-18-2) [date, initial setting, 3](#page-10-2) [delete pictures, videos, 7](#page-14-2) [disposal, recycling, 20](#page-27-1)

#### **E**

[edit video, 12](#page-19-2) [editing video using ArcSoft software, 8](#page-15-1) [effects, 11](#page-18-2) [erase pictures, videos, 7](#page-14-2) [extract picture from video, 13](#page-20-4)

#### **F**

[FF video, 7](#page-14-3) [filters, LCD glare, 6](#page-13-3) [format card, 11](#page-18-2)

#### **G**

[gain, sounds, 11](#page-18-2) [glare shield, LCD, 6,](#page-13-3) [11](#page-18-2)

#### **H**

[help, Web links, troubleshooting, 14](#page-21-2)

#### **I**

[icons, iv](#page-5-0) [iLife, edit using, 8](#page-15-1)

#### **K**

[Kodak Web sites, 14](#page-21-2)

#### **L**

[language, 11](#page-18-2) [LCD brightness, 11](#page-18-2) [LCD glare shield, 6](#page-13-3) [lens, i](#page-2-0) [lens, cleaning, 19](#page-26-1)

#### **M**

[Mac OS, edit videos, 8](#page-15-1) [maintenance, camera, 19](#page-26-1) [make picture from a video, 13](#page-20-4) [memory card, loading, 4](#page-11-1) [microphone, i](#page-2-0)

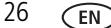

26 *www.kodak.com/go/support*

[microphone gain, 11](#page-18-2) [modes, recording, 6](#page-13-3)

#### **O**

[on/off, camera, 3](#page-10-3) [output, video, 11](#page-18-2)

#### **P**

[panning pictures, 13](#page-20-5) pictures [panning, 13](#page-20-5) [zooming, 13](#page-20-5) [playing a video, 7](#page-14-3) [playing on a TV, 10](#page-17-1)

#### **R**

[recording modes, 6](#page-13-3) [recycling, disposal, 20](#page-27-1) [removing card, 4](#page-11-1) [repair, 16](#page-23-2) [reset button, ii,](#page-3-0) [iii](#page-4-0) [reset settings, 11](#page-18-2) [resolving problems, 14](#page-21-2) [rewind video, 7](#page-14-3)

#### **S**

[SD/SDHC card loading, 4](#page-11-1) set [date & time, 11](#page-18-2) [language, 11](#page-18-2) [setting date and time, initial, 3](#page-10-2) [setting up the camera, 1](#page-8-2) [settings menu, 11](#page-18-2) [Share, 11](#page-18-2) [sharing online, 8](#page-15-1)

[slow motion playback, 7](#page-14-3) [solving problems, 14](#page-21-2) [speaker, ii,](#page-3-0) [iii](#page-4-0) [specifications, 17](#page-24-2) [start recording, 6](#page-13-3) [status icons, iv](#page-5-0) [strap, connecting, 5](#page-12-1)

#### **T**

[taking a video, picture, 6](#page-13-3) [taking videos, pictures, 6](#page-13-3) [telephoto, 6](#page-13-3) [time and date, initial setting, 3](#page-10-2) [time, setting, 11](#page-18-2) [tips, care, & maintenance, 19](#page-26-1) [transferring videos, 8](#page-15-1) [trim video, 12](#page-19-2) [troubleshooting, 14](#page-21-2) [turning on camera, 3](#page-10-3) [TV playback, 10](#page-17-1)

#### **U**

[underwater correction, 9](#page-16-2) [URLs, Kodak Web sites, 14](#page-21-2)

#### **V**

video [delete, 7](#page-14-2) [edit, 12](#page-19-2) [FF, rewind, slow motion, 7](#page-14-3) [modes, 6](#page-13-3) [output, 11](#page-18-2) [playback, 7](#page-14-3) [resolution, 11](#page-18-2) [trim, 12](#page-19-2)

*www.kodak.com/go/support* 27

[volume, 7](#page-14-3)

#### **W**

[warranty, 20](#page-27-2)

#### **Z**

[zoom, 6](#page-13-3) [zooming pictures, 13](#page-20-5)

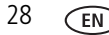

28 *www.kodak.com/go/support*

Free Manuals Download Website [http://myh66.com](http://myh66.com/) [http://usermanuals.us](http://usermanuals.us/) [http://www.somanuals.com](http://www.somanuals.com/) [http://www.4manuals.cc](http://www.4manuals.cc/) [http://www.manual-lib.com](http://www.manual-lib.com/) [http://www.404manual.com](http://www.404manual.com/) [http://www.luxmanual.com](http://www.luxmanual.com/) [http://aubethermostatmanual.com](http://aubethermostatmanual.com/) Golf course search by state [http://golfingnear.com](http://www.golfingnear.com/)

Email search by domain

[http://emailbydomain.com](http://emailbydomain.com/) Auto manuals search

[http://auto.somanuals.com](http://auto.somanuals.com/) TV manuals search

[http://tv.somanuals.com](http://tv.somanuals.com/)